# Quick Installation Guide

This product can be used with: Windows XP, Me, 2000, 98SE

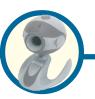

**300K Pixel USB PC Camera** 

## **Before You Begin**

You must have at least the following:

- Windows XP/Me/2000/98SE
- One available USB Port
- CD-ROM Drive

# **Check Your Package Contents**

These are the items included with your purchase: If any of the below items are missing, please contact your reseller.

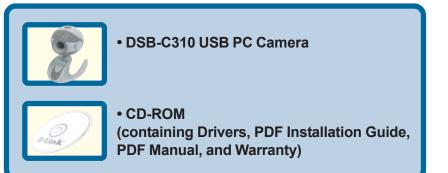

Run the Driver CD before you install the PC Camera. The Driver CD contains an installation program that simplifies your installation process.

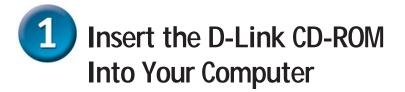

Turn on your computer and Insert the D-Link VisualStream<sup>™</sup> DSB-C310 Driver CD in the CD-ROM drive.

Do <u>NOT</u> install the PC Camera into your PC before installing the driver software on the D-Link CD!

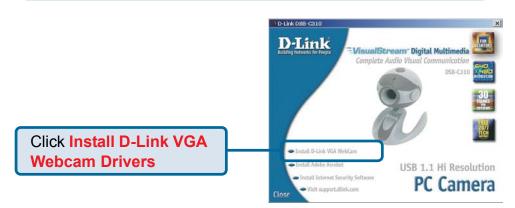

If the Autorun screen does not automatically start, click on **Start** > **Run**, enter "**D**:\**Autorun.exe**" and click **OK**. "**D**" represents the letter of your CD-ROM drive. Replace it if your CD-ROM drive is a different letter.

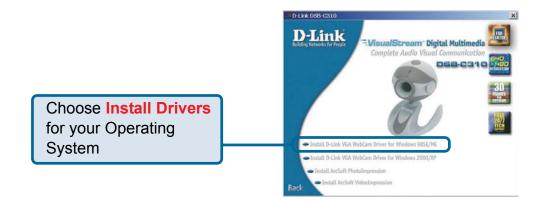

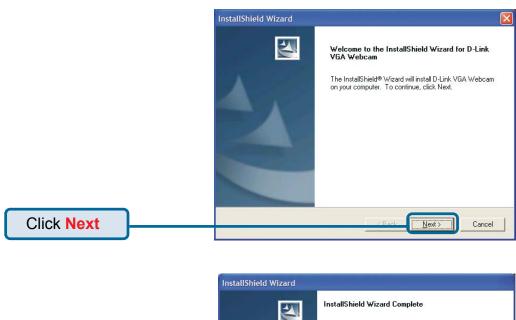

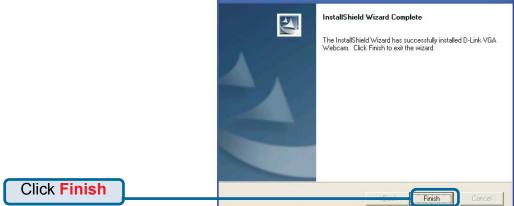

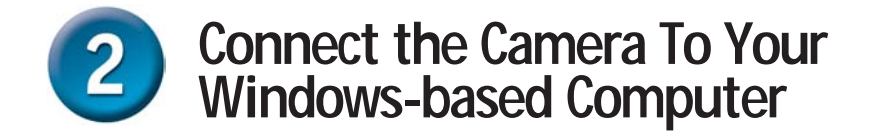

With your computer ON, Connect the PC Camera to an available USB port on your USB

host adapter or USB hub. (You may also use a USB extension cable for easy access)

### Windows XP Users

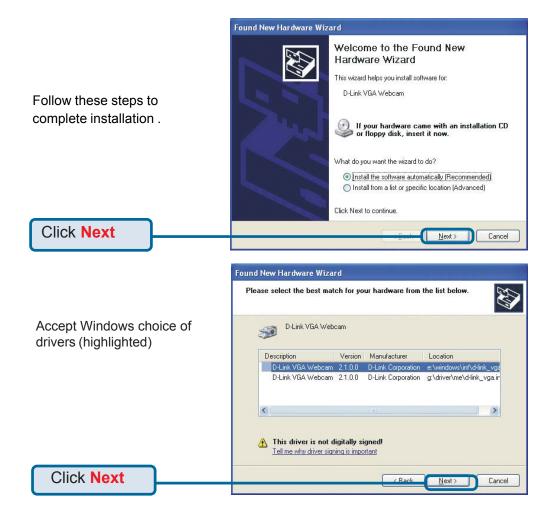

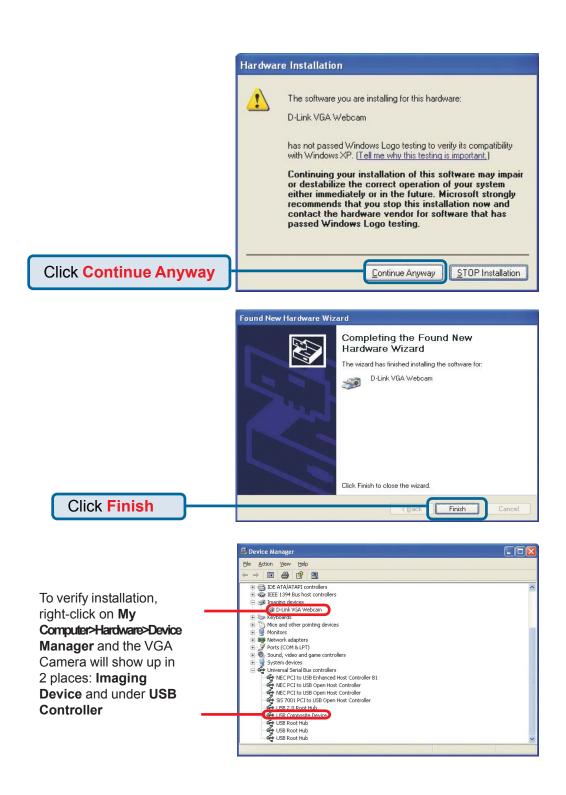

#### Windows 2000 & ME Users

The DSB-C310 driver installation will proceed automatically for Windows 2000 & Me users.

#### Windows 98SE Users Add New Hardware Wizard This wizard searches for new drivers for USB Composite Device A device driver is a software program that makes a hardware device work Click Next Next > Cancel Add New Hardware Wizard Search for the best driver for your device. (Recommended). Display a list of all the drivers in a specific location, so you can select the driver you Click Next Next > Cancel Add New Hardware Wiz Windows will search for new drivers in its driver databas on your hard drive, and in any of the following selected locations. Click Next to start the search. Eloppy disk drives CD-ROM drive П cify a location: Y Click Next < Back Next > Cancel Add New Hardware Wizard Windows driver file search for the device USB Composite Device Windows is now ready to install the best driver for this device. Click Back to select a different driver, or click Next to continue. Location of driver: Click Next < Bac Next> Cancel

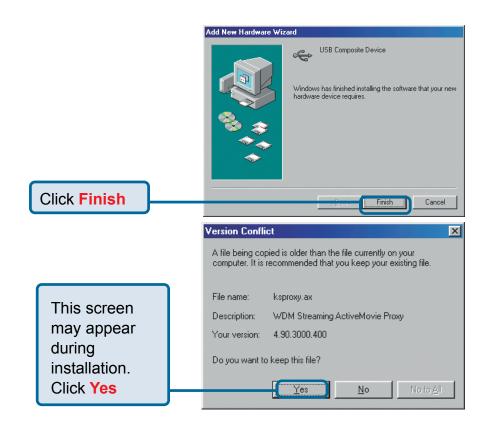

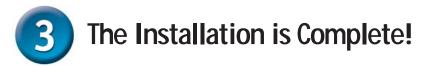

Once properly installed, you are ready to start immediately capturing images and creating video with the DSB-C310.

Please refer to the DSB-C310 Manual on the CD included with this product for information on how to install and use the ArcSoft VideoImpression and ArcSoft PhotoImpression software.

# **Technical Support**

You can find the most recent software and user documentation on the **D-Link** website.

**D-Link** provides free technical support for customers within the United States for the duration of the warranty period on this product.

U.S. customers can contact **D-Link** technical support through our web site or by phone.

D-Link Technical Support over the Telephone: (877) 45D-LINK (877) 453-5465 24 hours a day, seven days a week

D-Link Technical Support over the Internet: http://support.dlink.com email: support@dlink.com

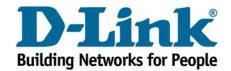

©2002 D-Link Systems, Inc. All rights reserved. Trademarks or registered trademarks are the property of their respective holders. Software and specifications subject to change without notice. DSB-C310.10072002